## How to enable AUDIO 2 on playback mode?

## ---- > > Ans:

After connect microphone device though CVBS audio cable, You can record voice from audio 1 / audio 2 Channel.

For PC-Viewer application, Select item Main menu –

Settings / other / Audio CH1 (Audio CH2)

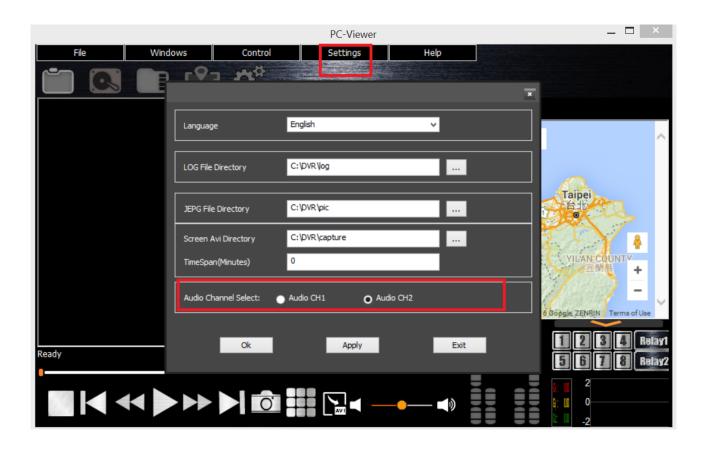